## **PUAN GÖSTERME**

**1**

Sorgulama işlemini yapmak için, kartı POS cihazının çip okuyucu haznesine takınız veya POS cihazı üzerinde bulunan işlemler menüsünü açan tuşa basınız. İşlemi seçerek kartı okutunuz.

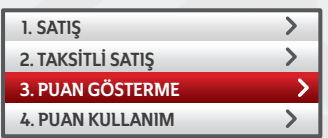

 $\blacktriangleleft$ 

**2**

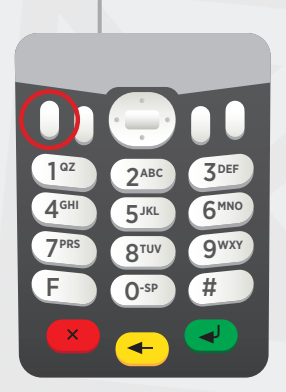

Aşağı ve yukarı yön ok tuşları ile menüden **"Puan"** işlemini seçip **GİRİŞ (yeşil)** tuşuna basınız. Puan gösterme işleminde müşteri şifresi istememektedir.

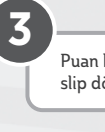

Puan bilgilerinin yer aldığı slip dökümü verilecektir.

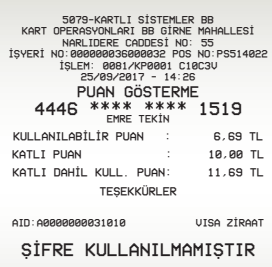

**Žiraat Bankası**